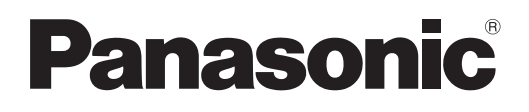

# **Instrukcja obsługi Skrócony przewodnik**

**Projektor LCD Do użytku w celach handlowych**

PT-LW373 **Numer modelu** PT-LW333 PT-LB423 PT-LB383 PT-LB353 PT-LB303

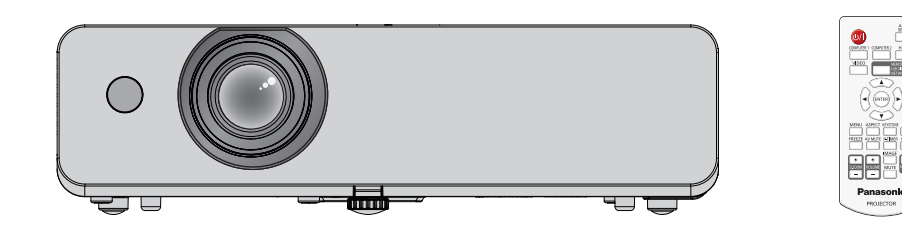

#### **Przeczytaj przed użyciem**

Niniejsza instrukcja obsługi projektora zawiera "Instrukcję obsługi - Skrócony przewodnik" (niniejszy dokument) oraz "Instrukcję obsługi - podręcznik obsługi" (w formacie PDF).

Ta instrukcja obsługi to skrócona wersja "Instrukcji obsługi - podręcznika obsługi". Aby uzyskać więcej informacji należy zapoznać się z "Instrukcją obsługi - podręcznikiem obsługi" (PDF) dostarczonym na płycie CD-ROM.

- Tylko niniejszy dokument, czyli "Instrukcja obsługi Skrócony przewodnik" jest dostępna w Twoim języku. Aby uzyskać szczegółowe informacje należy zapoznać się z "Instrukcją obsługi - podręcznikiem obsługi" (PDF) dostępnym w innych językach.
- f Należy przeczytać procedurę przeglądania znajdującą się w Instrukcji obsługi załączonej na płycie CD-ROM oraz procedurę instalacji oprogramowania ( $\Rightarrow$  storna 3).

Dziękujemy za zakup produktu firmy Panasonic.

- **■** Przed użyciem tego produktu uważnie zapoznaj się z instrukcją obsługi i zachowaj ją do użytku w przyszłości.
- Przed użyciem projektora przeczytaj sekcję "Przeczytaj te informacje!" (→ strony 4 do 8).

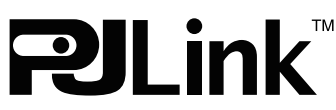

POLISH DPQP1125ZA

# **Spis treści**

#### **Ważna informacja**

**Przeczytaj te informacje! .......................................... 4**

#### **Przygotowanie**

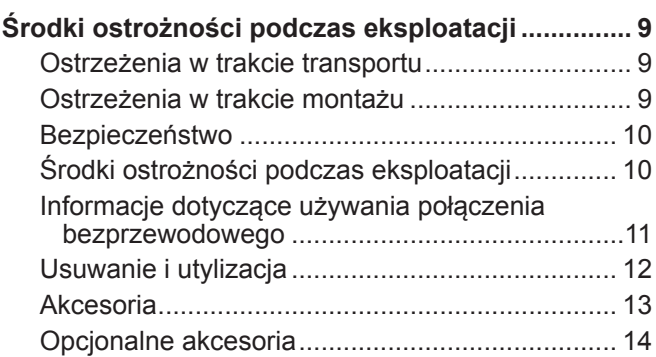

#### **Podstawowe czynności**

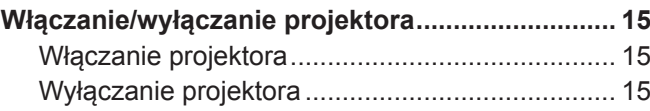

#### ■ Znaki handlowe

- Windows jest zarejestrowanym znakiem handlowym Microsoft Corporation w U.S.A. i innych krajach.
- **Mac i Mac OS są znakami towarowymi Apple Inc., zarejestrowanymi w U.S.A. i innych krajach.**
- f HDMI, logo HDMI oraz High-Definition Multimedia Interface są znakami handlowymi lub zarejestrowanymi znakami towarowymi HDMI Licensing LLC.
- f PJLink™ jest znakiem handlowym lub znakiem handlowym oczekującym na zatwierdzenie w Japonii, U.S.A., oraz innych krajach i regionach.
- Adobe oraz Adobe Reader są znakami handlowymi lub zarejestrowanymi znakami handlowymi Adobe Systems Inc. w U.S.A. lub innych krajach.
- f Wszystkie inne nazwy, nazwy firm i produktów znajdujące się w niniejszej instrukcji są znakami lub zarejestrowanymi znakami odpowiednich właścicieli.

Należy wziąć pod uwagę, że w niniejszej instrukcji obsługi nie uwzględniono znaków ® oraz ™.

#### r**Ilustracje znajdujące się w tej instrukcji obsługi**

f Ilustracje projektora, ekranu lub innych części mogą różnić się od wyglądu rzeczywistego produktu.

#### ■ Odniesienia do stron

· Strony referencyjne w niniejszej instrukcji obsługi oznaczane są w następujący sposób: (→ strona 00).

• Strony referencyjne w instrukcji w formacie PDF na płycie CD-ROM oznaczone są w następujący sposób: (+ Instrukcja obsługi - podręcznik obsługi strona 00). Numery stron odnoszące się do Instrukcji obsługi - podręcznika obsługi oznaczone są z wykorzystaniem wersji w języku angielskim.

#### $\blacksquare$  Definicje

- "Bezprzewodowy sterownik" w niniejszej instrukcji nazwany jest "Pilotem".
- f Przycisk <INPUT/ENTER> na panelu sterowania działa jak przycisk <ENTER>, gdy wyświetlony jest ekran menu. Procedura działania ekranu menu opisana jako "Naciśnij przycisk <ENTER>" została wprowadzona w celu ujednolicenia obsługi panelu sterowania za pomocą zdalnego sterownika.

## 2 - POLSKI

#### **Jak wyświetlić Instrukcję obsługi**

#### **1) Uruchom aplikację.**

f Włóż dostarczony dysk CD-ROM do napędu CD. Aplikacja uruchomi się automatycznie.

Jeśli aplikacja nie uruchomi się automatycznie kliknij dwukrotnie na pliku "Launcher.exe" w zawartości płyty CD-ROM. (Gdy ekran automatycznego odtwarzania zostanie wyświetlony wybierz odpowiednią lokalizację, aby wykonać plik "Launcher.exe").

- 2) Kliknij przycisk [Projector Operating Instructions] w menu lub kliknij dwukrotnie nazwę "MANUALS"  $\rightarrow$  "Index.pdf" na płycie CD-ROM.
	- Zostanie wyświetlona lista dostępnych języków.

#### **3) Wybierz pożądany język.**

• Instrukcja obsługi (plik PDF) otworzy się w wybranym języku.

#### ■ Jak wyświetlić instrukcję obsługi oprogramowania oraz listę kompatybilnych modeli **projektorów**

#### **1) Uruchom aplikację.**

• Włóż dostarczony dysk CD-ROM do napędu CD. Aplikacja uruchomi się automatycznie. Jeśli aplikacja nie uruchomi się automatycznie kliknij dwukrotnie na pliku "Launcher.exe" w zawartości płyty CD-ROM. (Gdy ekran automatycznego odtwarzania zostanie wyświetlony wybierz odpowiednią lokalizację, aby wykonać plik "Launcher.exe").

#### **2) W menu wybierz oprogramowanie, które chcesz przeglądać, a następnie kliknij przycisk [Refer To Operating Instructions] lub [Refer To List of Compatible Device Models].**

f Otworzy się instrukcja obsługi (plik PDF) lub lista kompatybilnych modeli projektorów (plik PDF). (Tylko w języku angielskim)

#### **Jak zainstalować oprogramowanie**

#### **1) Uruchom aplikację.**

f Włóż dostarczony dysk CD-ROM do napędu CD. Aplikacja uruchomi się automatycznie. Jeśli aplikacja nie uruchomi się automatycznie kliknij dwukrotnie na pliku "Launcher.exe" w zawartości płyty CD-ROM. (Gdy ekran automatycznego odtwarzania zostanie wyświetlony wybierz odpowiednią lokalizację, aby wykonać plik "Launcher.exe").

#### **2) Uruchom instalator.**

• Wybierz oprogramowanie, które chcesz zainstalować i kliknij przycisk [Install].

#### **3) Teraz wykonaj instalację oprogramowania.**

f Gdy pojawi się ekran instalacji, postępuj zgodnie z instrukcjami pojawiającymi się na ekranie, aby przeprowadzić instalację oprogramowania.

Aby uzyskać szczegółowe informacje na temat oprogramowania zapoznaj się z instrukcją obsługi. (Tylko w języku angielskim)

#### **Objaśnienie**

• Oprogramowanie załączone na tej płycie CD-ROM działa w systemie Windows.

Aby zainstalować oprogramowanie "Multi Monitoring & Control Software" może być wymagana instalacja Microsoft .NET Framework. Aby dowiedzieć się więcej zapoznaj się z instrukcją obsługi.

- f Podczas przeglądania instrukcji obsługi na komputerach Mac, w zawartości płyty CD-ROK kliknij dwukrotnie "**MANUALS"**  → "Index.pdf", wyświetli się menu języków, a następnie wybierz pożądany język.
- f Aby przeglądać dokumenty PDF wymagana jest instalacja oprogramowania Adobe® Reader®. Oprogramowanie do przeglądania plików PDF z wyjątkiem Adobe Reader nie jest obsługiwane.

# **Przeczytaj te informacje!**

**OSTRZEŻENIE:** TO URZĄDZENIE MUSI BYĆ UZIEMIONE.

**OSTRZEŻENIE:** Aby uniknąć uszkodzeń wynikających z pożaru lub porażenia, nie wolno wystawiać urządzenia na działanie deszczu lub wilgoci. Urządzenie nie jest przeznaczone do użytku w bezpośrednim polu widzenia w miejscach pracy wizualnej. Aby uniknąć uciążliwych odbić w miejscach pracy wizualnej, nie należy umiejscawiać urządzenia w bezpośrednim polu widzenia. Urządzenie nie jest przewidziane do użytku na stanowiskach roboczych wideo zgodnie z normą BildscharbV.

Poziom ciśnienia akustycznego na stanowisku operatora jest równy lub niższy niż 70 dB (A) zgodnie z normą ISO 7779.

#### **OSTRZEŻENIE:**

- 1. Wyciągnij wtyczkę z gniazdka, gdy nie używasz urządzenia przez dłuższy czas.
- 2. Nie zdejmuj osłony, aby uniknąć porażenia prądem. W urządzeniu nie ma części nadających się do naprawy przez użytkownika. Naprawy serwisowe należy przeprowadzać u wykwalifikowanych serwisantów.
- 3. Nie wolno wyciągać bolca uziemiającego z wtyczki zasilania elektrycznego. To urządzenie wyposażone jest w trójstykową wtyczkę zasilania elektrycznego z uziemieniem. Wtyczka pasuje tylko do gniazd sieci zasilającej z uziemieniem. Jest to cecha zwiększająca bezpieczeństwo. Jeżeli nie możesz włożyć wtyczki do gniazda sieci zasilającej skontaktuj się z elektrykiem. Nie wolno pomijać zabezpieczenia, oferowanego przez wtyczkę z uziemieniem.

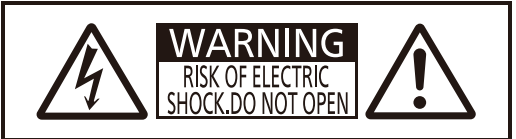

AVERTISSEMENT:RISQUE DE CHOC ÉLECTRIQUE NE PAS OUVRIR. WARNUNG:ZUR VERMEIDUNG EINES ELEKTRISCHEN SCHLAGES GERÄT NICHT ÖFFNEN. ПРЕДУПРЕЖДЕНИЕ:ОПАСНОСТЬ ПОРАЖЕНИЯ ЭЛЕКТРИЧЕСКИМ ТОКОМ НЕ ОТКРЫВАТЬ. 경고:감전 위험이 있으므로 열지마십시오.

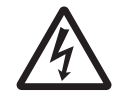

Symbol błyskawicy w trójkącie równobocznym ostrzega użytkownika o obecności nieizolowanego "niebezpiecznego napięcia" w obudowie produktu, które może stwarzać ryzyko porażenia prądem elektrycznym.

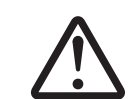

Symbol wykrzyknika w trójkącie równobocznym ostrzega użytkownika o istotnych działaniach i instrukcjach dotyczących konserwacji (serwisowania) w dokumentacji dostarczonej z produktem.

#### **OSTRZEŻENIE:**

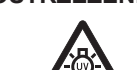

PRZEDY WYMIANĄ LAMPY WYŁĄCZ ZASILANIE I ODŁĄCZ WTYCZKĘ OD SIECIE ZASILAJĄCEJ.

**UWAGA:** Aby zagwarantować ciągłą zgodność, postępuj zgodnie z załączonymi instrukcjami montażu. Informacje te dotyczą używania załączonego przewodu zasilającego oraz ekranowanych kabli sygnałowych podłączanych do komputera lub urządzeń peryferyjnych. Wszelkie nieautoryzowane zmiany lub modyfikacje tego urządzenia mogą unieważnić prawo użytkownika do eksploatacji urządzenia.

Urządzenie jest przeznaczone do wyświetlania obrazów na ekranie itp., a nie do użytku jako oświetlenie domowe. Dyrektywa 2009/125/WE

**Nazwa importera oraz adres na terenie Unii Europejskiej Panasonic Marketing Europe GmbH Panasonic Testing Centre Winsbergring 15, 22525 Hamburg, Germany**

## **OSTRZEŻENIE:**

#### **ZASILANIE**

**Gniazdko ścienne powinno być zainstalowane w pobliży umiejscowienia urządzenia oraz powinno być łatwo dostępne w przypadku wystąpienia jakichkolwiek problemów. Jeśli wystąpią następujące problemy, natychmiast odłącz wtyczkę zasilania od gniazdka ściennego.**

Dalsze używanie tego urządzenia w takich warunkach grozi pożarem lub porażeniem prądem.

- Jeśli do projektora dostaną się obce obiekty lub woda, odłącz wtyczkę zasilania od gniazdka ściennego.
- Jeśli projektor zostanie upuszczony lub szafka ulegnie uszkodzeniu, odłącz wtyczkę zasilania od gniazda ściennego.
- Odłącz wtyczkę zasilania od gniazdka ściennego, jeśli z projektora zacznie wydostawać się dym, dziwny zapach lub hałas.

W celu dokonania napraw skontaktuj się z autoryzowanym centrum serwisowym i nie próbuj naprawiać projektora na własną rękę.

#### **Nie dotykaj projektora, ani przewodu podczas burzy.**

Istnieje zagrożenie porażenia prądem.

**Nie wykonuj żadnych czynności, które mogą spowodować uszkodzenia przewodu lub wtyczki zasilania.** Jeżeli używasz uszkodzonego przewodu, istnieje duże prawdopodobieństwo wystąpienia porażenia prądem, zwarć lub pożarów.

z Nie wolno uszkadzać przewodu, wprowadzać modyfikacji, umieszczać go w pobliżu gorących przedmiotów, zbytnio wyginać, skręcać, ciągnąć, umieszczać na nim ciężkich przedmiotów lub zwijać go w wiązkę. W celu przeprowadzenia jakichkolwiek napraw przewodu zasilającego należy udać się do autoryzowanego serwisu.

#### **Upewnij się, że wtyczka została całkowicie włożona do gniazda ściennego, a złącze do gniazda projektora.**

Jeżeli wtyczka nie jest włożona prawidłowo może zaistnieć ryzyko porażenia prądem lub przegrzania się wtyczki.

• Nie wolno używać uszkodzony wtyczek lub gniazdek ściennych, które luźno odstają od ściany.

#### **Nie wolno używać przewodów innych niż dołączony do urządzenia.**

Niezastosowanie się do tych zaleceń może doprowadzić do porażenia prądem lub pożaru. Używanie do uziemienia innych przewodów zasilających niż te dostarczone z urządzeniem, może powodować ryzyko porażenia prądem.

#### **Regularnie czyść wtyczkę zasilającą, aby nie osiadał na niej kurz.**

Nieprzestrzeganie tych wskazań może doprowadzić do pożaru.

- Jeśli na wtyczce zasilania zgromadzi się kurz, osiadająca wilgotność może doprowadzić to uszkodzenia izolacii.
- Jeśli nie używasz projektora przez dłuższy czas, wyciągnij wtyczkę z gniazdka ściennego.
- Regularnie wyciągaj wtyczkę z gniazdka ściennego i przecieraj ją suchą szmatką.

#### **Nie obsługuj wtyczki zasilania mokrymi dłońmi.**

Niezastosowanie się do tych zaleceń może doprowadzić do porażenia prądem.

#### **Nie przeciążaj gniazdka ściennego.**

Jeżeli zasilanie zostanie przeciążone (np. poprzez używanie zbyt wielu złączek) może pojawić się przegrzanie i powstanie ryzyko pożaru.

#### **PODCZAS UŻYWANIA/INSTALACJI**

**Nie ustawiaj projektora na miękkich powierzchniach takich jak dywany lub maty gąbkowe.** Ułożenie projektora na takiej powierzchni spowoduje jego przegrzanie, co może doprowadzić do oparzeń, pożaru lub uszkodzenia projektora.

#### **Nie umieszczaj projektora w wilgotnych lub zakurzonych miejscach lub tam gdzie może dojść do kontaktu z gęstym dymem lub parą.**

Używanie projektora w takich warunkach może spowodować pożar, porażenie prądem lub uszkodzenie elementów urządzenia. Zużywanie się elementów takich jak wsporniki do montowania pod sufitem, może doprowadzić do upadku podwieszonego projektora.

#### **Nie montuj projektora w miejscu, które nie jest odpowiednio wytrzymałe, aby utrzymać całkowitą masę projektora albo na powierzchniach niestabilnych i o dużym nachyleniu.**

Nieprzestrzeganie tych zasad może spowodować iż projektor spadnie lub przewróci się, a to może doprowadzić do poważnych obrażeń lub uszkodzenia urządzenia.

## **OSTRZEŻENIE:**

#### **Prace montażowe (np. montowanie urządzenia pod sufitem) powinny być przeprowadzane przez wykwalifikowanych techników.**

Jeżeli montaż nie zostanie odpowiednio przeprowadzony, a urządzenie odpowiednio zabezpieczone, może to doprowadzić do obrażeń lub wypadków, jak na przykład porażenie prądem.

z Upewnij się, że do instalacji użyto dostarczonej linki zabezpieczającej urządzenie przed upadkiem spod sufitu (Linkę należy zamontować w innym miejscu niż uchwyt do mocowania sufitowego).

#### **Nie zakrywaj wlotu/wylotów powietrza.**

Takie działania spowoduje przegrzanie urządzenia, co może doprowadzić pożaru lub uszkodzenia projektora.

- Nie umieszczaj projektora w wąskich, słabo wentylowanych miejscach.
- Nie umieszczaj projektora na tkaninach lub papierze, ponieważ materiały te mogą zostać wciągniete do wlotu powietrza.
- z Pozostaw przynajmniej 1 m (40") wolnej przestrzeni od wylotu powietrza do ściany lub przedmiotu oraz przynajmniej 50 cm (20") przestrzeni od wlotu powietrza do ściany lub innych przedmiotów.

#### **Nie przykładaj dłoni ani innych przedmiotów blisko wylotu powietrza.**

Takie działanie może spowodować oparzenia lub obrażenia dłoni i innych przedmiotów.

• Z wylotu powietrza wydostaje się gorące powietrze. Nie przykładaj do wylotu dłoni, twarzy ani innych przedmiotów, które nie są w stanie wytrzymać wydostającego się ciepła.

#### **Nie wystawiaj skóry, ani nie patrz w światło emitowane przez obiektyw, gdy projektor jest włączony.** Może to spowodować oparzenia lub utratę wzroku.

- Obiektyw projektora emituje bardzo mocne światło. Nie patrz bezpośrednio w światło ani nie przykładaj rak do obiektywu.
- W szczególności zwracaj uwagę, aby dzieci nie patrzyły w stronę obiektywu. Dodatkowo wyłącz zasilanie i odłącz wtyczkę zasilania, gdy będziesz z dala od projektora.

#### **Nigdy nie próbuj zmieniać kształtu lub rozmontowywać projektora.**

Wysokie napięcie może spowodować pożar lub porażenie prądem.

• Aby dokonać przeglądu, regulacji lub napraw skontaktuj się z autoryzowanym serwisem.

#### **Nie dopuszczaj, aby metalowe, czy łatwopalne przedmioty lub też płyny dostały się do wnętrza projektora. Nie dopuszczaj do zamoczenia projektora.**

Może to powodować zwarcia lub przegrzewanie się urządzenia, co może doprowadzić do pożaru, porażenia prądem lub nieprawidłowego działania projektora.

- W pobliżu projektora nie kładź pojemników z płynami lub metalowych obiektów.
- Jeżeli płyny dostaną się do projektora, skonsultuj się ze sprzedawcą.
- Zwracaj szczególną uwagę na dzieci.

#### **Używaj wsporników do montażu na suficie określonych przez firmę Panasonic.**

- Uszkodzenia wsporników do montażu na suficie mogą doprowadzić do upadku urządzenia.
- Zamontuj dołączoną linkę zabezpieczającą do wsporników montażowych, aby zapobiec upadkowi urządzenia.

#### **Nie dotykaj, ani nie demontuj gumowej nasadki znajdującej się na spodzie projektora.**

Usunięcie tego elementu może powodować oparzenia lub przypalanie się innych elementów, ponieważ gdy świeci się lampa, a także jakiś czas po wyłączeniu urządzenia temperatura jest bardzo wysoka.

#### **AKCESORIA**

#### **Z bateriami obchodź się w odpowiedni sposób i postępuj zgodnie z poniższymi zaleceniami.**

Niezastosowanie się to tych informacji może skutkować oparzeniami, wyciekami z baterii, przegrzaniami, wybuchami i pożarem.

- $\bullet$  Nie używaj baterii niewiadomego pochodzenia.
- Nie używaj baterii, które można ponownie ładować.
- Nie demontui baterii z suchym ogniwem.
- Nie podgrzewaj baterii; nie wrzucaj ich do wody ani ognia.
- Nie dopuszczaj aby końcówki + i zetknęły się z metalowymi obiektami, takimi jak naszyjniki, czy szpilki do włosów.
- Nie przechowuj ani nie przenoś baterii razem z metalowymi przedmiotami.
- Przechowuj baterie w plastikowej torbie i trzymaj je z dala od metalowych przedmiotów.
- $\bullet$  Upewnij się, że polaryzacja  $(+ i -)$  są we właściwej pozycji, gdy wkładasz baterie.
- Nie używaj nowych baterii razem ze starymi, ani nie mieszaj różnych rodzajów baterii.
- Nie używaj baterii z usunieta zewnetrzną osłoną lub z osłoną, która złuszcza się.

## **OSTRZEŻENIE:**

#### **Baterie oraz gumową nakładkę, którą można zdemontować od spodu projektora, należy przechowywać poza zasięgiem dzieci.**

- Przypadkowe połknięcie baterii może powodować obrażenia ciała.
- $\bullet$  W przypadku połknięcia należy natychmiast udać się do lekarza.

#### **Jeżeli nastąpi wyciek z baterii, nie dotykaj go gołymi rękami i jeśli to konieczne zastosuj następujące środki zaradcze.**

- z Płyn z baterii, który znajdzie się na skórze lub ubraniu może powodować zapalenie skóry lub obrażenia. Dokładnie przepłucz dużą ilością wody miejsce, w którym znalazł się płyn i skonsultuj się z lekarzem.
- Jeżeli dojdzie ko kontaktu płynu z baterii z oczami może to spowodować utrate wzroku. Jeśli tak się stanie nie trzyj oczu. Dokładnie przepłucz dużą ilością wody miejsce, w którym znalazł się płyn i skonsultuj się z lekarzem.

#### **Nie demontuj lampy.**

Jeżeli lampa pęknie może spowodować obrażenia.

#### **Wymiana lampy**

Lampa posiada wysokie ciśnienie wewnętrzne. W przypadku niewłaściwej obsługi, może dojść do wybuchu oraz poważnych obrażeń lub do wypadku.

- Jeżeli lampa uderzy o twardy przedmiot lub spadnie, może wybuchnąć.
- z Przed wymianą lampy należy upewnić się, że odłączono wtyczkę zasilania od gniazdka ściennego. W przeciwnym razie może nastąpić wybuch lub porazić cię prąd.
- Podczas wymiany lampy, najpierw wyłącz zasilanie i pozostaw lampę do schłodzenia przynajmniej przez jedną godzinę. W przeciwnym razie dotknięcie lampy może powodować oparzenia.

#### **Używaj dostarczonego przewodu zasilania tylko z tym projektorem.**

Używanie dostarczonego przewodu z innymi urządzeniami może być przyczyną zwarć, przegrzewania, a także doprowadzić do porażenia prądem lub pożaru.

#### **Wyciągnij zużyte baterie z pilota.**

Pozostawienie ich w pilocie może doprowadzić do wycieku, przegrzania się lub wybuchu baterii.

## **UWAGA:**

#### **ZASILANIE**

#### **Podczas odłączania przewodu zasilania przytrzymaj wtyczkę zasilania oraz złącze.**

Jeśli pociągniesz za sam kabel może on ulec uszkodzeniu, a także spowodować pożar, zwarcia lub poważne porażenie prądem.

**Jeśli nie używasz projektora przez dłuższy czas, wyciągnij wtyczkę zasilania z gniazdka ściennego.** Nieprzestrzeganie tego wskazania może doprowadzić do pożaru lub porażenia prądem.

#### **Przed czyszczeniem i wykonywaniem wszelkich czynności konserwacyjnych odłącz urządzenie od zasilania.**

W przeciwnym razie może porazić cię prąd elektryczny.

#### **PODCZAS UŻYWANIA/INSTALACJI**

#### **Nie stawiaj ciężkich przedmiotów na projektorze.**

Nieprzestrzeganie tej zasady może doprowadzić do nierównomiernego rozłożenia wagi i w efekcie, do upadku projektora, co może prowadzić do uszkodzenia lub obrażeń ciała. Projektor ulegnie uszkodzeniu lub pozostaną wgniecenia.

#### **Nie opieraj się o projektor.**

Możesz się przewrócić lub uszkodzić projektor, co może spowodować obrażenia.

• W szczególności zwracaj uwagę, aby dzieci nie stawały lub siadały na projektorze.

#### **Nie ustawiaj projektora w bardzo ciepłych miejscach.**

Takie ustawienie może spowodować nadmierne zużywanie się zewnętrznej obudowy lub elementów wewnątrz urządzenia, co może doprowadzić do pożaru.

• Zachowaj szczególną ostrożność w przypadku wystawienia urządzenia na działanie promieni słonecznych lub jeśli urządzenie znajduje się blisko pieców i kuchenek.

#### **Nie ustawiaj projektora, gdzie może być wystawiony na działanie soli lub gazów powodujących korozję.** Może to spowodować nieprawidłowe działanie projektora spowodowane korozją.

#### **Nie stawiaj żadnych przedmiotów przed obiektywem projektora, gdy jest on używany.**

Przedmioty te mogą być przyczyną pożaru, mogą zostać uszkodzone lub spowodować nieprawidłowe działanie projektora.

 $\bullet$  Z obiektywu projektora emitowane jest bardzo mocne światło.

#### **UWAGA:**

#### **Nie stój przed obiektywem, gdy projektor jest włączony.**

Możesz uszkodzić ubranie lub nawet doznać oparzeń.

 $\bullet$  Z obiektywu projektora emitowane jest bardzo mocne światło.

#### **Przed przenoszeniem projektora zawsze odłącz wszystkie kable.**

Przenoszenie projektora z podłączonymi kablami może doprowadzić do uszkodzenia ich, co w konsekwencji może skutkować pożarem lub porażeniem prądem.

**Podczas montowania projektora na suficie kabel zasilający oraz śruby należy zamontować tak, aby nie stykały się z żadnymi metalowymi elementami znajdującymi się w suficie.** Kontakt z metalowymi częściami może spowodować porażenie prądem.

**Nigdy nie podłączaj słuchawek do przyłącza <VARIABLE AUDIO OUT>.**

Zbyt duże natężenie dźwięku w słuchawkach może uszkodzić słuch.

#### **AKCESORIA**

#### **Nie używaj starych lamp.**

Stara lampa może wybuchnąć.

#### **Jeżeli lampa uległa uszkodzeniu, natychmiast przewietrz pomieszczenie, w którym znajduje się projektor. Nie dotykaj ani nie zbliżaj twarzy do zepsutych części.**

Nieprzestrzeganie tych zasad spowoduje, że użytkownik wchłonie gaz uwalniający się po pęknięciu lampy, która zawiera niemal tę samą ilość rtęci, co lampy fluorescencyjne (świetlówki). Co więcej, pęknięte elementy mogą powodować skaleczenia.

- Jeżeli użytkownikowi wydaje się, że pochłoną gaz lub, że gaz dostał się do oczu lub ust, należy natychmiast udać się do lekarza.
- Zapytaj sprzedawcę o wymianę lampy i sprawdź wnętrze projektora.

#### **Jeśli nie używasz projektora przez dłuższy czas, wyciągnij baterie z pilota.**

Nieprzestrzeganie tych wskazań może spowodować wyciek płynu z baterii, przegrzanie, zapłon lub wybuch, co może doprowadzić do pożaru lub zanieczyszczenia otoczenia.

#### **KONSERWACJA**

#### **Skonsultuj się ze sprzedawcą w sprawie corocznego czyszczenia wnętrza projektora.**

- Ciągłe użytkowanie urządzenia, podczas gdy gromadzi się w nim kurz, może doprowadzić do pożaru.
	- Cena usługi czyszczenia zależy od sprzedawcy.

## **W celu demontażu baterii**

**1. Naciśnij prowadnicę i podnieś wieczko. 2. Wyciągnij baterie.**

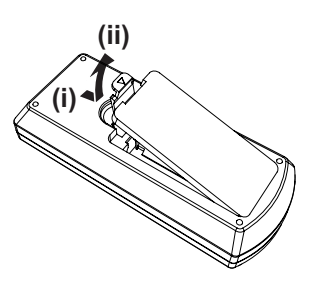

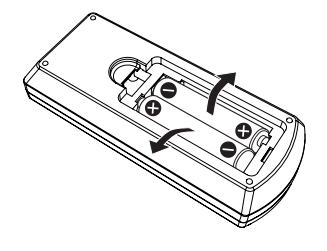

# **Środki ostrożności podczas eksploatacji**

## **Ostrzeżenia w trakcie transportu**

- Podczas transportu projektora obchodź się z nim ostrożnie i unikaj zbytnich wibracji i zbyt mocnych uderzeń. Zbytnie wibracje lub uderzenia mogą uszkodzić części znajdujące się wewnątrz urządzenia, co do prowadzi do jego nieprawidłowego działania.
- f Nie transportuj urządzenia z rozłożonymi regulowanymi stopkami. Mogą one ulec uszkodzeniu. f Nie przenoś ani nie transportuj urządzenia z zamontowanym modułem bezprzewodowym (Model ET-WML100E) lub innymi dołączanymi akcesoriami. Dodatkowe moduły mogą ulec uszkodzeniu.

#### **Ostrzeżenia w trakcie montażu**

#### ■ Nie ustawiaj projektora na zewnątrz.

Projektor jest przeznaczony tylko do użytku wewnątrz pomieszczeń.

#### ■ Nie ustawiaj projektora w następujących lokalizacjach.

- f W miejscach, gdzie występują wibracje lub urządzenie może zostać uderzone np. samochód lub inny pojazd. Może to spowodować uszkodzenie elementów wewnętrznych urządzenia lub jego nieprawidłowe działanie.
- f W pobliżu morza lub obszarów gdzie występują gazy powodujące korozję. Korozja może uszkodzić elementy wewnętrzne urządzenia lub jego nieprawidłowe działanie.
- f W pobliżu wylotów urządzeń klimatyzacyjnych. W zależności od używanego klimatyzatora, ekran może w niektórych przypadkach podlegać wahaniom spowodowanych powietrzem (ciepłym lub zimnym) wydobywającym się z wylotu powietrza. Upewnij się, że otwory wylotowe projektora, innych sprzętów lub powietrze z klimatyzatora nie będą powodować zawirowań powietrza z przodu projektora.
- f Miejsca gdzie występują duże wahania temperatur np. w pobliżu lamp (lamp studyjnych). Takie ustawienie może znacząco skrócić żywotność lampy lub spowodować deformację zewnętrznej obudowy, co może doprowadzić do nieprawidłowego działania urządzenia.

Optymalne warunki otoczenia dla działania tego projektora powinny być następujące: od 5°C (41°F) do 40°C (104°F) podczas używania urządzenia na wysokościach powyżej 1 400 m (4 593') n.p.m., lub od 5°C (41°F) do 35°C (95°F) na dużych wysokościach (od 1 400 m (4 593') do 2 700 m (8 858') n.p.m.), oraz od 5°C (41°F) do 30°C (86°F) na wysokościach od 2 700 m (8 858') do 3 000 m (9 843') n.p.m.

• W pobliżu linii wysokiego napięcia lub silników. Takie ustawienie może utrudniać działanie projektora.

#### **■ Podczas instalacji projektora na suficie upewnij się, że montaż przeprowadzany jest przez wykwalifikowanego technika.**

Czynność ta wymaga montażu dodatkowych uchwytów sufitowych. Uchwyt projektora należy montować wraz ze uchwytami sufitowymi dla wysokich lub niskich sufitów.

Nr modelu: ET-PKL100H (do wysokich sufitów), ET-PKL100S (do niskich sufitów), ET-PKL420B (uchwyt projektora)

■ W przypadku używania projektora na wysokościach poniżej 1 400 m (4 593'), upewnij **się, że funkcja [Tryb wentylatora] jest ustawiona na [Wył.].** 

Nieprzestrzeganie tych wskazań może skrócić żywotność części znajdujących się wewnątrz urządzenia, co do prowadzi do jego nieprawidłowego działania.

#### **■W** przypadku używania projektora na wysokościach powyżej 1 400 m (4 593') a poniżej **2 700 m (8 858'), upewnij się, że funkcja [Tryb wentylatora] jest ustawiona na [Wł. 1].**

Nieprzestrzeganie tych wskazań może skrócić żywotność części znajdujących się wewnątrz urządzenia, co do prowadzi do jego nieprawidłowego działania.

#### ■ W przypadku używania projektora na wysokościach powyżej 2 700 m (8 858') a poniżej **3 000 m (9 843'), upewnij się, że funkcja [Tryb wentylatora] jest ustawiona na [Wł. 2].**

Nieprzestrzeganie tych wskazań może skrócić żywotność części znajdujących się wewnątrz urządzenia, co do prowadzi do jego nieprawidłowego działania.

#### ■ Nie montuj projektora na wysokości 3 000 m (9 843') n.p.m. i większych.

Nieprzestrzeganie tych wskazań może skrócić żywotność części znajdujących się wewnątrz urządzenia, co do prowadzi do jego nieprawidłowego działania.

#### ■ Nie przechylaj projektora ani nie ustawiaj go na boku.

Nie przechylaj korpusu projektora o więcej niż ±30 stopni w pionie lub o ±15 stopni w poziomie. Zbyt duże wychylenie projektora może skrócić żywotność komponentów urządzenia.

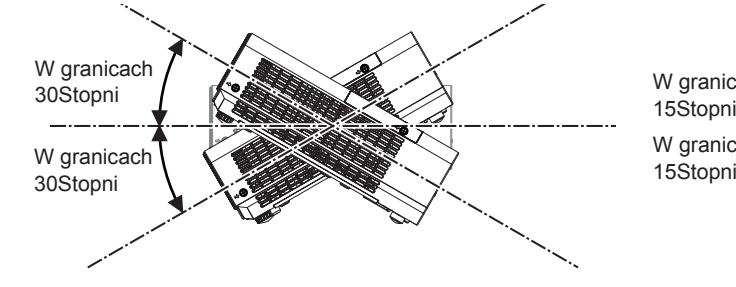

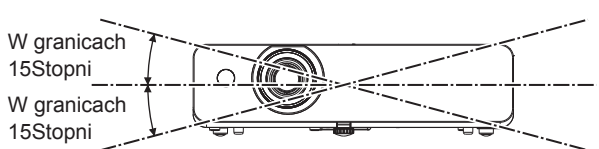

## r**Zachowaj ostrożność podczas ustawiania projektora.**

- Nie ustawiaj projektorów w stos.
- Nie używaj projektora opierając go o przednią część.
- Nie blokuj otworów wentylacyjnych (wlotowych i wylotowych) projektora.
- Nie ustawiaj urządzenia tak, że ciepłe lub zimne powietrze z klimatyzatora skierowane jest bezpośrednio na otwory wentylacyjne (wlotowe lub wylotowe) projektora.

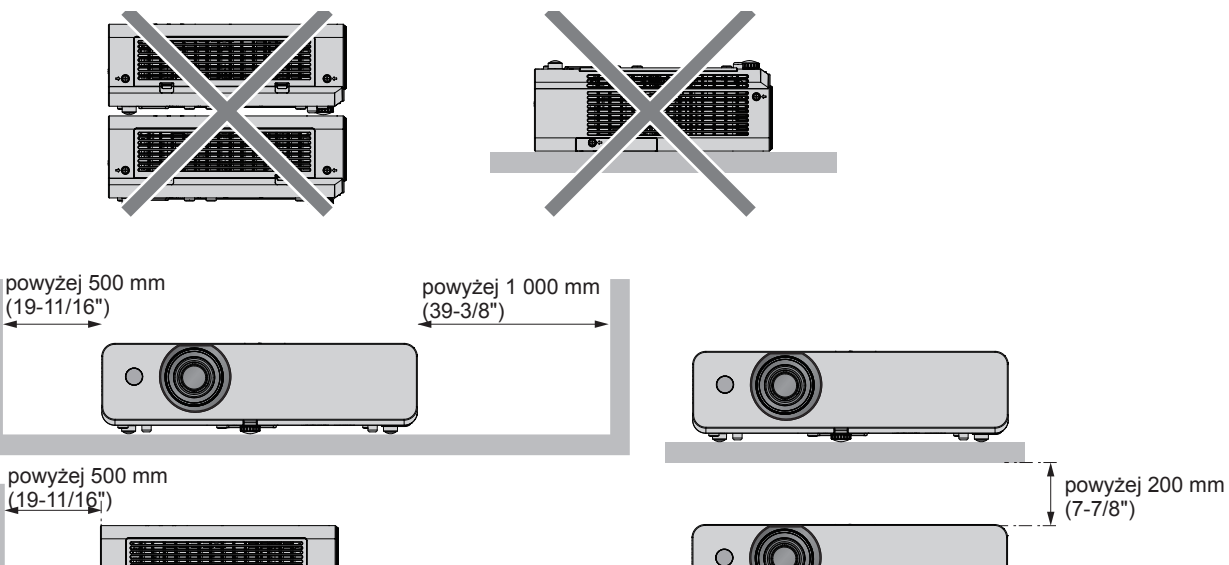

• Nie montuj projektora w małych pomieszczeniach.

Podczas umieszczania projektora w małych, zamkniętych przestrzeniach wymagany jest system wentylacji lub klimatyzacji. Gdy system wentylacji nie jest wystarczający, gromadzące się ciepło może wywołać uruchomienie wewnętrznego obwodu zabezpieczającego projektora.

#### **Bezpieczeństwo**

Zastosuj środki bezpieczeństwa w celu ochrony przed następującymi incydentami.

- Nieuprawnione ujawnienie informacji osobistych poprzez ten produkt.
- Nieuprawnione wykorzystanie produktu przez nieuczciwe osoby trzecie.
- Ingerowanie w lub zatrzymanie urządzenia przez nieuczciwe osoby trzecie.

Instrukcje dotyczące bezpieczeństwa (➡ Instrukcja obsługi - podręcznik obsługi strony 69, 89)

- Twoje hasło powinno możliwie jak najtrudniejsze do zgadnięcia.
- Co pewien czas zmieniaj swoje hasło.
- f Firma Panasonic lub przedsiębiorstwa zależne nigdy nie zwracają się bezpośrednio do klienta o ujawnienie hasła. Gdyby jednak pojawiła się taka prośba nie zdradzaj swojego hasła.
- Sieć do której podłączone jest urządzenie powinna być zabezpieczona zaporą sieciową lub w inny sposób.
- Ustaw hasło kontroli sieci i ogranicz ilość użytkowników, którzy mogą się do niej zalogować.

#### **Objaśnienie**

• Funkcja LAN nie jest dostępna w modelach PT-LB303.

## **Środki ostrożności podczas eksploatacji**

## ■ Uzyskiwanie obrazu o wysokiej jakości

- f Zasuń zasłony lub żaluzje/rolety na oknach i wyłącz wszelki światła w pobliżu ekranu, aby światło zewnętrzne lub z lamp znajdujących się w pomieszczeniu nie świeciło na ekran.
- f W zależności od miejsca, w którym wykorzystywany jest projektor, ciepłe powietrze z otworów wentylacyjnych lub ciepłe albo zimne powietrze z klimatyzator może wywołać efekt migotania na ekranie. Unikaj wykorzystywania urządzenia w pomieszczeniach, gdzie powietrze wydostające się z projektora, innych urządzeń i klimatyzatorów może przedostawać się bezpośrednio w przestrzeń pomiędzy projektorem a ekranem.
- f Ciepło ze źródła światła ma wpływ na obiektyw projektora. Dlatego też ustawienie ostrości może być niemożliwe zaraz po włączeniu urządzenia. Ustawienia ostrości stają się stabilne po co najmniej 30 minutach wyświetlania obrazu.

#### ■ Nie dotykaj powierzchni obiektywu projektora gołymi dłońmi.

Jeżeli powierzchnia obiektywu zostanie zanieczyszczona odciskami palców lub w inny sposób, ślady te zostaną powiększone na ekranie.

## 10 - POLSKI

## **Panel LCD**

To urządzenie posiada trzy panele LCD. Pomimo tego, że panele LCD do produkty technologii o wysokiej precyzji niektóre piksele na wyświetlanym obrazie mogą nie być widoczne lub ciągle podświetlone. Nie jest to awaria urządzenia. Wyświetlanie stałego obrazu przez dłuższy czas może wywołać powidok na panelach LCD. Jeżeli tak się stanie wyświetl przez godzinę lub dłużej biały ekran w trybie testowy.

#### **Elementy optyczne**

Eksploatacja projektora w środowisku o wysokich temperaturach lub wystawieniu na pył lub dym papierosowy zmniejszy żywotność elementów optycznych urządzenia takich jak panele LCD oraz płytki polaryzacyjnej i może być konieczna wymiana tych elementów w okresie krótszym niż rok od rozpoczęcia eksploatacji. Aby uzyskać więcej szczegółów skontaktuj się ze sprzedawcą.

#### r**Lampa**

Źródłem światła projektora jest wysokociśnieniowa lampa rtęciowa.

Wysokociśnieniowa lampa rtęciowa posiada następującą charakterystykę.

- Jasność lampy zmniejsza się wraz z długością okresu użytkowania.
- f Lampa może pęknąć pod wpływem dźwięku lub jej żywotność zostanie skrócona przez wstrząsy lub pęknięcia.
- f Żywotność lampy może być różna w zależności od charakterystyki oraz warunków użytkowania. Zazwyczaj ciągłe użytkowanie dłuższe niż 6 godzin oraz częste włączanie i wyłączanie zasilania w znacznym stopniu wpływa na zniszczenie i żywotność lampy.
- W niektórych przypadkach lampa może pęknąć wkrótce po projekcji.
- f Ryzyko pęknięcia znacznie wzrasta, gdy lampa wykorzystywana jest po okresie cyklu wymiany. Wymieniaj lampę regularnie. ("When to replace the lamp unit" ( $\blacktriangleright$  Instrukcia obsługi - podrecznik obsługi strona 98), "Replacing the lamp unit" ( $\blacktriangleright$  Instrukcia obsługi - podręcznik obsługi strona 99)
- Jeżeli lampa pęknie, gaz znajdujący się w środku jest uwalniany w postaci dymu.
- Zaleca się posiadanie zapasowych lamp na różne ewentualności.

#### ■ Podłaczanie komputera i innych urządzeń zewnętrznych

f Podłączając komputer lub urządzenie zewnętrzne, przeczytaj dokładnie sekcje dotyczące używania kabli zasilających i kabli ekranowanych.

#### **Informacje dotyczące używania połączenia bezprzewodowego**

(Tylko do modeli PT-LW373, PT-LW333, PT-LB423, PT-LB383 i PT-LB353)

Funkcja bezprzewodowego połączenia projektora wykorzystuje fale radiowe o pasmie 2,4 GHz.

Do tego korzystania z tej funkcji nie jest wymagana licencja stacji radiowej, ale dokładnie przeczytaj i zapoznaj się z następującymi elementami.

Moduł bezprzewodowy (Nr modelu: ET-WML100E) musi być zainstalowany, jeśli chcesz używać funkcji bezprzewodowego podłączenia LAN tego projektora.

#### ■ Nie używaj jej w pobliżu innych urządzeń bezprzewodowych.

Urządzenia wyszczególnione poniżej mogą wykorzystywać fale na tym samym paśmie co projektor.

Jeśli w pobliżu projektora wykorzystywane są inne urządzenia, interferencja fal radiowych może uniemożliwić lub znacząco spowolnić komunikację pomiędzy urządzeniami.

- Kuchenki mikrofalowe itp.
- **Sprzęt przemysłowy, chemiczny lub medyczny itp.**
- Zakładowe nadajniki radiowe, wykorzystywane do identyfikacji poruszających się obiektów na liniach produkcyjnych itp.
- Określone radiostacje o niskiej mocy

#### **■ Jeśli jest to możliwe, unikaj używania telefonów komórkowych, zestawów telewizyjny lub odbiorników radiowych w pobliżu projektora.**

Telefony komórkowe, telewizory, radia oraz podobne urządzenia używają różnych pasm radiowych niż projektor i nie mają wpływu na komunikację bezprzewodową lub transmisję i odbiór sygnałów przez te urządzenia. Jednakże fale radiowe emitowane przez projektor mogą wytarzać szum audio lub wideo.

#### ■ Fale radiowe komunikacji bezprzewodowej nie mogą przenikać przez zbrojenia **stalowe, metal, beton itp.**

Komunikacja jest możliwa przez ściany i podłogi wykonane z drewna i szkła (z wyjątkiem szkła z siatką drucianą), ale nie przez ściany i stropy wykonane ze zbrojonej stali, metalu, betonu itp.

#### ■ Unikaj używania projektora w miejscach mogących sprzyjać pojawieniu się **elektryczności statycznej.**

Jeśli projektor wykorzystywany jest w miejscach narażonych na pojawienie się elektryczności statyczne takich jak dywan, możesz utracić połączenie bezprzewodowe lub przewodowe z siecią LAN.

Jeżeli elektryczność statyczna lub szum sprawiają, że nawiązanie połączenia z siecią LAN jest niemożliwe naciśnij przycisk zasilania na pilocie lub panelu sterowania, aby wyłączyć projektor oraz usuń źródło elektryczności statyczne lub szumu, a następnie włącz projektor.

#### r**Używanie projektora poza granicami kraju**

Pamiętaj, że w różnych krajach i regionach istnieją oddzielne przepisy dotyczące kanałów i częstotliwości użytkowania bezprzewodowych sieci LAN.

#### ■ Dostepne kanały sieci LAN

Dostępne kanały (zakresy częstotliwości) w zależności od kraju lub regionu. Tabela poniżej.

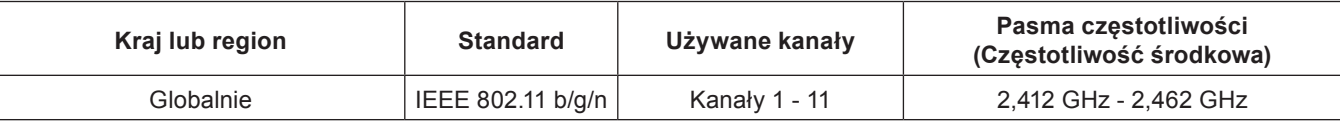

Częstotliwości i kanały różnią się w zależności od kraju.

Używaj funkcji komunikacji bezprzewodowej LAN zgodnie z prawem obowiązującym w danym kraju.

#### **Objaśnienie**

f Moduł bezprzewodowy (Nr modelu: ET-WML100E) jest wymagany, jeżeli chcesz używać funkcji bezprzewodowego łączenia projektora z siecią LAN.

#### **O Bezprzewodowej komunikacji z siecią LAN**

Zaletą bezprzewodowej sieci LAN jest to, że informacje mogą być wymieniane pomiędzy komputerem, a sprzętem takim jak punkty dostępowe za pomocą fali radiowy, o ile urządzenia te znajdują się w zasięgu transmisji radiowej. Jednak biorąc pod uwagę fakt, że fale radiowe mogą przenikać przez różne przeszkody (np. ściany) oraz to, że są dostępne wszędzie w danym zasięgu, mogą wystąpić następujące problemy, jeżeli użytkownik nie wykona pewnych ustawień dotyczących prywatności.

- f Nieuczciwe strony trzecie mogą celowo przejąć i monitorować transmitowane dane w tym zawartość wiadomości e-mail, a także osobiste informacje takie jak identyfikator, hasło oraz numery kart kredytowych.
- Nieuczciwe strony trzecie mogą uzyskać dostęp do Twoich sieci prywatnych i formowych bez uprawnienia oraz podjąć następujące działania.

Pozyskać prywatne lub tajne informacje (wyciek informacji)

Rozpowszechniać fałszywe informacje podszywając się pod konkretne osoby (ang. spoofing)

Nadpisywać przechwyconą komunikację i wprowadzać nieprawidłowe dane (manipulacja przez osoby nieuprawnione) Rozpowszechnia szkodliwe oprogramowanie takie jak wirusy lub może zniszczyć dane lub system (awaria systemu)

Ponieważ większość modułów LAN lub punktów dostępowych jest wyposażona w funkcje zabezpieczające, możesz zmniejszyć ryzyko wystąpienia powyższych problemów odpowiednio ustawiając funkcje bezpieczeństwa urządzenia bezprzewodowego LAN.

Nie wszystkie urządzenia LAN posiadają włączone ustawienia bezpieczeństwa, bezpośrednio po zakupie. Aby ograniczyć możliwość wystąpienie problemów z bezpieczeństwem, przed użyciem jakiegokolwiek bezprzewodowego urządzenie LAN upewnij się, że wszystkie ustawienia bezpieczeństwa zostały odpowiednio nastawione i zgodnie ze wskazaniami zamieszczonymi w instrukcjach obsługi.

W zależności od specyfikacji bezprzewodowej sieci LAN, strony trzecie mogą pokonać Twoje zabezpieczania wykorzystując do tego celu specjalne środki.

Firma Panasonic zwraca się z prośbą do klientów, aby w pełni zrozumieli ryzyko używania tego produktu bez odpowiednich zabezpieczeń i zaleca, aby użytkownicy dostosowali zabezpieczenia według własnego uznania i na własną odpowiedzialność.

#### **Usuwanie i utylizacja**

W przypadku wyrzucania urządzenia zapytaj lokalne władze lub sprzedawcę o właściwe metody usuwania tego typu produktów.

W lampie znajduje się rtęć. W przypadku wyrzucania używanej lampy zapytaj lokalne władze lub sprzedawcę o właściwe metody usuwania produktu.

Baterie wyrzucaj zgodnie z zaleceniami lub z lokalnymi przepisami dotyczącymi utylizacji podobnych elementów.

## 12 - POLSKI

#### **Akcesoria**

Upewnij się, że następujące akcesoria zostały dołączone do projektora. Numery w nawiasach < > to liczba załączonych elementów.

![](_page_12_Figure_3.jpeg)

- **Uwaga**
- f Po rozpakowaniu urządzenia usuń zaślepkę na kablu zasilania oraz inne materiału służące jako opakowanie.
- Nie używaj tego przewodu zasilającego z innymi urządzeniami.
- f Jeśli nie ma pewnych akcesoriów, skonsultuj się z dostawcą.
- f Małe części należy przechowywać w odpowiedni sposób z dala od dzieci.

#### **Objaśnienie**

f Numery modeli i akcesoriów mogą ulec zmianie bez uprzedzenia.

#### **Zawartość dostarczonej płyty CD-ROM**

Na płycie CD-ROM znajdują się następujące dane.

![](_page_13_Picture_157.jpeg)

- Oprogramowanie Multi Monitoring & Control Software oraz Presenter Light Software przeznaczone są do modeli PT-LW373, PT-LW333, PT-LB423, PT-LB383 i PT-LB353.

#### **Objaśnienie**

<sup>.</sup> "List of Compatible Device Models" dla płaskich wyświetlaczy kompatybilnych z oprogramowaniem "Multi Monitoring & Control Software" można pobrać z witryny firmy Panasonic (http://panasonic.net/prodisplays/).

#### **Opcjonalne akcesoria**

![](_page_13_Picture_158.jpeg)

- Moduł bezprzewodowy jest przeznaczony tylko do modeli PT-LW373, PT-LW333, PT-LB423, PT-LB383 i PT-LB353.

#### **Objaśnienie**

f Numery modeli akcesoriów opcjonalnych mogą ulec zmianie bez uprzedzenia.

# **Włączanie/wyłączanie projektora**

## **Włączanie projektora**

Przed włączeniem projektora upewnij się, że wszystkie urządzenia są odpowiednio podpięte.

![](_page_14_Figure_4.jpeg)

**1) Podłącz kabel zasilania do obudowy projektora.**

#### **2) Podłącz wtyczkę do gniazdka zasilającego.**

- f Wskaźnik zasilania <ON(G)/STANDBY(R)> zaświeci na czerwono a projektor przejdzie w tryb uśpienia.
- **3)** Naciśnii przycisk zasilania < $\langle\psi/\rangle$  znajdujący się na panelu sterowania lub na pilocie.
	- f Wskaźnik zasilania <ON(G)/STANDBY(R)> zacznie migać na czerwono, a po chwili zaświeci się na zielono.
	- f Wyświetli się ekran początkowy i rozpocznie się odliczanie. Obraz zostanie wyświetlony na ekranie po ukończeniu odliczania.

#### **Wyłączanie projektora**

![](_page_14_Figure_12.jpeg)

- 1) Naciśnij przycisk zasilania < $\psi$ / > znajdujący się na panelu sterowania lub na pilocie.
	- Pojawi się komunikat [Wyłączyć ?].
- 2) Ponownie naciśnij przycisk zasilania < $\phi$ //> znajdujący się na panelu sterowania lub na pilocie.
	- f Projekcja obrazu zostanie zatrzymana, a wskaźnik zasilania <ON(G)/STANDBY(R)> zacznie mrugać na czerwono. (Wiatrak będzie wciąż działać)
- **3) Poczekaj aż wskaźnik zasilania <ON(G)/STANDBY(R)> zacznie świecić na czerwono.**
	- f Projektor przełączy się w stan uśpienia, gdy wskaźnik zasilania <ON(G)/STANDBY(R)> zaświeci na czerwono.

#### **Pozbywanie się zużytych urządzeń elektrycznych i elektronicznych oraz baterii. Dotyczy wyłącznie obszaru Unii Europejskiej oraz krajów posiadających systemy zbiórki i recyklingu.**

![](_page_15_Picture_1.jpeg)

Niniejsze symbole umieszczane na produktach, opakowaniach i/lub w dokumentacji towarzyszącej oznaczają, że nie wolno mieszać zużytych urządzeń elektrycznych i elektronicznych oraz baterii z innymi odpadami domowymi/komunalnymi. W celu zapewnienia właściwego przetwarzania, utylizacji oraz recyklingu zużytych urządzeń elektrycznych i elektronicznych oraz zużytych baterii, należy oddawać je do wyznaczonych punktów gromadzenia odpadów zgodnie z przepisami prawa krajowego. Poprzez prawidłowe pozbywanie się zużytych urządzeń elektrycznych i elektronicznych oraz zużytych baterii pomagasz oszczędzać cenne zasoby naturalne oraz zapobiegać potencjalnemu negatywnemu wpływowi na zdrowie człowieka oraz na stan środowiska naturalnego.

W celu uzyskania informacji o zbiórce oraz recyklingu zużytych urządzeń elektrycznych i elektronicznych oraz baterii prosimy o kontakt z władzami lokalnymi. Za niewłaściwe pozbywanie się tych odpadów mogą grozić kary przewidziane przepisami prawa krajowego.

# EU

#### **Dotyczy symbolu baterii (symbol poniżej)**

Ten symbol może występować wraz z symbolem pierwiastka chemicznego. W takim przypadku wymagania Dyrektywy w sprawie określonego środka chemicznego są spełnione.

#### **Informacje o pozbywaniu się w/w urządzeń w państwach trzecich**

Niniejsze symbole obowiązują wyłącznie na terenie Unii Europejskiej. Chcąc pozbyć się w/w urządzeń elektrycznych lub elektronicznych, należy skontaktować się z władzami lokalnymi lub sprzedawcą w sprawie właściwego sposobu wyrzucania tego rodzaju przedmiotów.

# Panasonic Corporation

Web Site: http://panasonic.net/avc/projector/ © Panasonic Corporation 2016